# **Advanced Computer Architecture CMSC 611 Homework 4**

Due in class at 1.05pm, Nov  $7<sup>th</sup>$ , 2012

(For Part B, you could submit an electronic file containing the output of your simulations. If you wish to **go green,** then you can submit the entire Homework electronically as well. Make sure you include the string "CMSC 611 Homework" in your subject line. Deadline remains the same) Please **DO NOT** email your homework to Dr. Olano!! **DO NOT** include him in the CC either!! There is a strong chance it won't be graded if you do!! **Send it only to <abhay1@umbc.edu>**

## **PART A**

1) Branch Prediction! (35 points)

We have a piece of code with three static branch instructions B1, B2 and B3 and a corelating branch predictor. The execution of these branches which forms the global history is as shown in the table below.

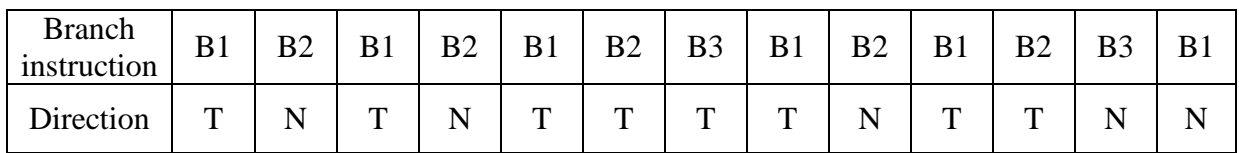

T stands for branch Taken and N stands for branch Not Taken. This table indicates the sequence of branch instructions and their corresponding directions during the execution (The actual direction). You can assume that the predictor's initial state before execution, predicts not taken (NT) for all branches.

Fill the table below assuming a (2, 2) co-relating predictor uses only the **LOCAL** history to predict the direction for branch **B1**.

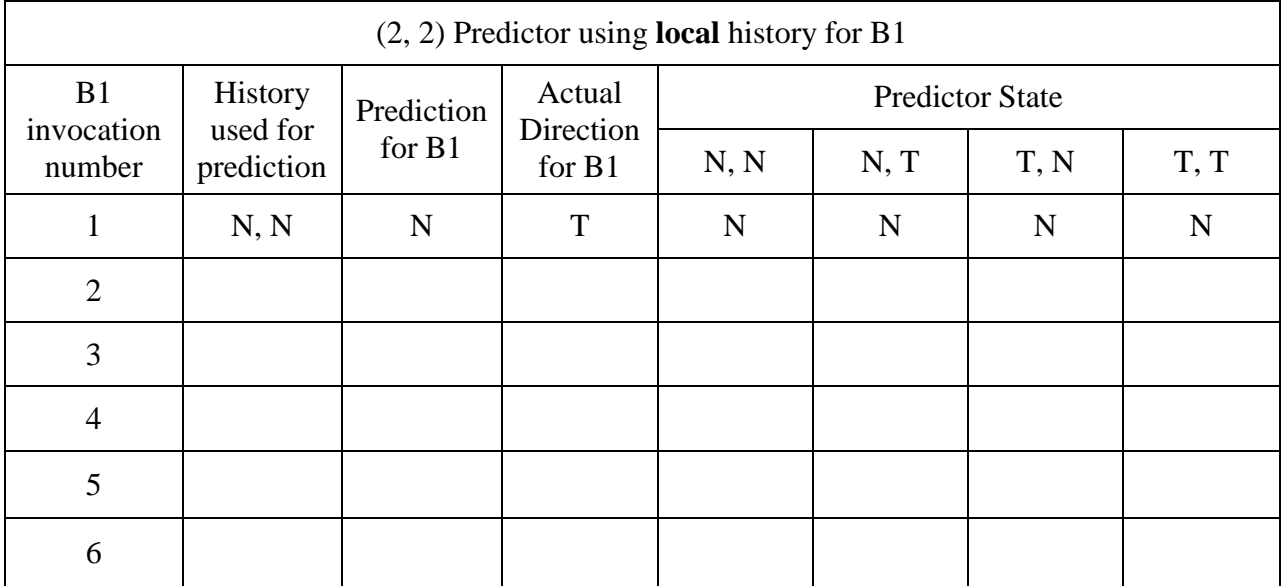

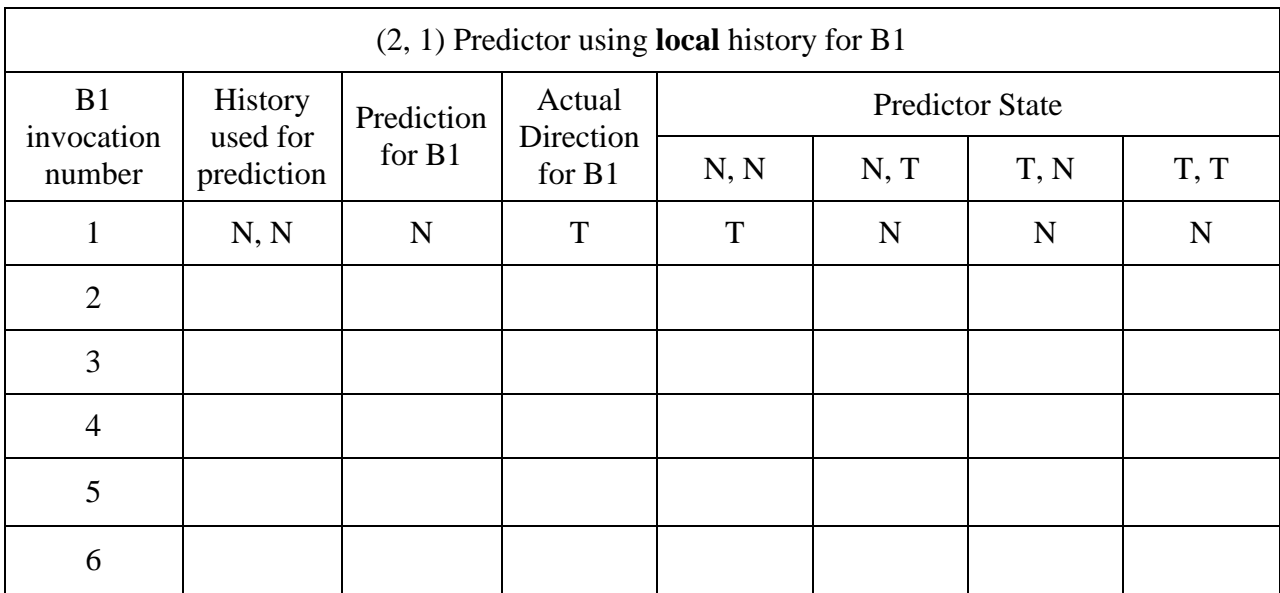

Fill the table below assuming a (2, 1) co-relating predictor uses only the **LOCAL** history to predict the direction for branch **B1**.

Fill the table below assuming the (2, 2) co-relating predictor uses only the **GLOBAL** history to predict the direction for branch **B1**.

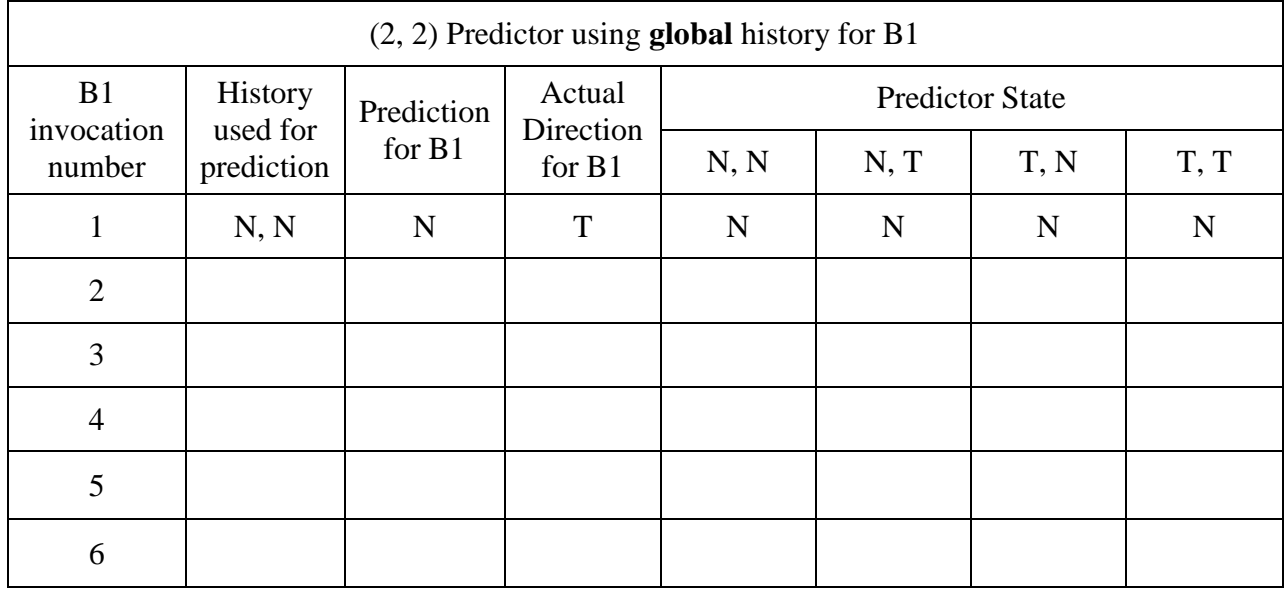

Fill the table below assuming the (2, 1) co-relating predictor uses only the **GLOBAL** history to predict the direction for branch **B1**.

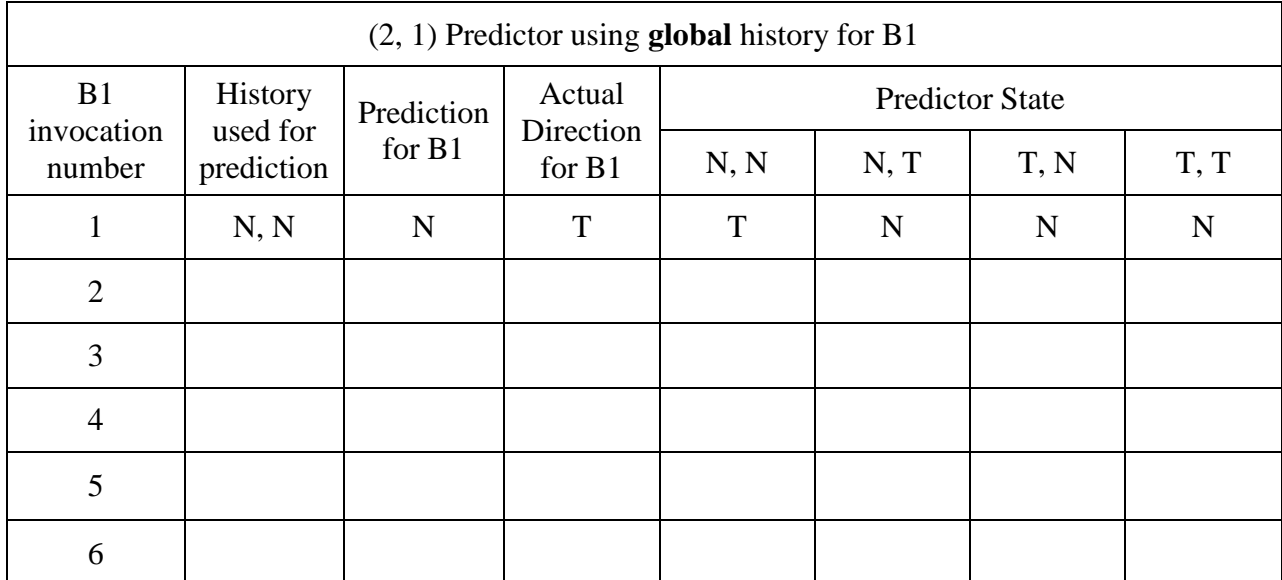

2) Given (15 points)

- Cache Size  $= 256KB$
- $\bullet$  Block Size = 32 Bytes
- $\bullet$  Address size = 32 bits Calculate the size of the tag, offset and index fields and **explain** very briefly how you computed your values, for a
- a) Direct mapped cache
- b) 8-way associative cache
- c) Fully associative cache

### **PART B – Introduction to SimpleScalar Simulator**

Simplescalar is a suite of programs that simulate the execution of programs compiled using a MIPS-like instruction set called PISA. You can simulate the execution of any program using Simplescalar by simply re-compiling the program using a version of gcc that knows how to generate PISA instructions as well as x86 instructions.

Please refer <http://www.simplescalar.com/> to get a brief introduction. The simulator has the following modules (taken from the tutorial slides)

- sim-safe.c minimal functional simulator
- sim-fast.c faster (and twisted) version of sim-safe
- sim-eio.c EIO trace and checkpoint generator
- sim-profile.c profiling simulator
- sim-cache.c two-level cache simulator (no timing)
- sim-cheetah.c Cheetah single-pass multiple configuration cache simulator
- sim-bpred.c branch predictor simulator (no timing)
- sim-outorder.c detailed OoO issue performance simulator (with timing)

Running any exe without any arguments will document the list of arguments it can take. The SimpleScalar simulator is located at ~olano/simplesim-3.0/

To start off, log into <linux.gl.umbc.edu> machine using your account information. You can navigate to the above directory by typing

cd ~olano/simplesim-3.0/

and type in

./sim-*foo* where foo can be *safe, fast, cache* etc.

This will show the arguments they take. ( I have pasted the output of running sim-safe without any arguments

```
linux3[270]% ~olano/simplesim-3.0/sim-safe
sim-safe: SimpleScalar/PISA Tool Set version 3.0 of August, 2003.
Copyright (c) 1994-2003 by Todd M. Austin, Ph.D. and SimpleScalar, LLC.
All Rights Reserved. This version of SimpleScalar is licensed for academic
non-commercial use. No portion of this work may be used by any commercial
entity, or for any commercial purpose, without the prior written permission
of SimpleScalar, LLC (info@simplescalar.com).
```

```
Usage: /afs/umbc.edu/users/o/l/olano/home/simplesim-3.0/sim-safe {-options} 
executable {arguments}
```
sim-safe: This simulator implements a functional simulator. This functional simulator is the simplest, most user-friendly simulator in the simplescalar tool set. Unlike sim-fast, this functional simulator checks for all instruction errors, and the implementation is crafted for clarity rather than speed.

```
#
# -option <args> # <default> # description
#
-config <string> * + <null> # load configuration from a
file
-dumpconfig <string> # <null> # dump configuration to a
file
-h <true|false> # false # print help message<br>-v <true|false> # false # verbose operation<br>-d <true|false> # false # enable debug messa-i <true|false> # false # start in Dlite deb
-v <true|false> # false # verbose operation
-d \langletrue|false> # false # enable debug message
-i <true|false> # false # start in Dlite debugger
-seed <int> # 1 # random number generator
seed (0 for timer seed)
-q <true|false> # false # initialize and terminate
immediately
-chkpt <string> # <null> # restore EIO trace
execution from <fname>
-redir:sim <string> # <null> # redirect simulator output
to file (non-interactive only)
-redir:prog <string> # <null> # redirect simulated program
output to file
-nice <int> \leftarrow + 0 # simulator scheduling
priority
-max:inst <uint> \uparrow # 0 # maximum number of inst's
to execute
```
1) Simulating a test program. (10 points)

There are a few benchmarks available and for our purposes we will use a test program called test-math located at

~olano/simplesim-3.0/tests-pisa/bin.little/

This is the little endian PISA binary.

Run this benchmark and answer the following questions.

- a) Total Number of instructions executed
- b) Total number of loads and stores executed
- c) Program text (code) size in bytes
- d) Total first level page table misses
- e) Total page table accesses

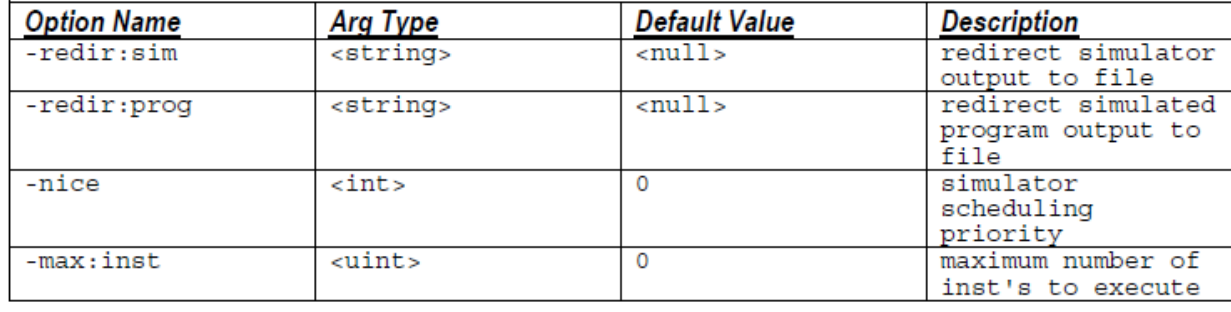

( If you wish to redirect the output, you can use redir flags as shown below

#### So a command would look like

sim-*foo* –redir:sim *simOutputFilePath* –redir:prog *progOutputFilepath benchmarkProgramPath*

- 2) Branch Prediction can be simulated using sim-bpred. (40 points) Run the program without arguments. Read and understand the arguments they take.
	- a) (20 points)

Now run the simulator with the test-math benchmark using the 4 branch predictors learnt in class namely, taken, not taken, bi modal FSM and the 2 level predictor. The 2-level predictor can further take arguments about the size of history it maintains.

- o Using the values the simulator dumps out as evidence, explain how each predictor performed and compare them.
- o Vary the different parameters the 2-level predictor takes and comment on how this affected the performance of the predictor.
- b)  $(20 \text{ points})$

Now **repeat** what you did for the above problem with a different benchmark anagram.

This benchmark program finds all the anagrams of a given input file. For this problem both the dictionary and the input file is provided. A sim-safe simulation command is shown below

cd ~olano/simplesim-3.0 ./sim-safe tests-pisa/bin.little/anagram tests-pisa/inputs/words < testspisa/inputs/input.txt

Here the file tests-pisa/inputs/words is the dictionary and the input file is the latter.

### **NO ESSAY TYPE ANSWERS PLEASE!!**

**Be specific about the statistic you are using and what you infer from it. Generic and vague answers will not fetch you full points.**